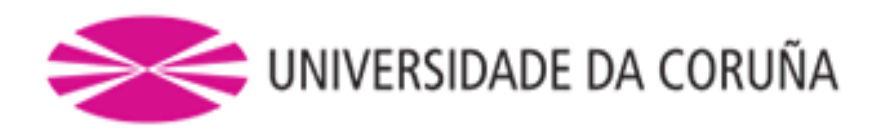

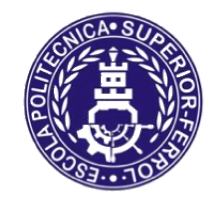

Escola Politécnica Superior

# **Trabajo Fin de Grado CURSO 2019/20**

# *OFFSHORE JACK-UP INSTALLATION VESSEL*

**Grado en Ingeniería Naval y Oceánica**

**ALUMNO**

**TUTOR**

Antonio Melo Bello

Marcos Míguez González

**FECHA**

Septiembre 2020

## **1 RPA**

#### **PROYECTO NÚMERO 1920-28**

#### **TIPO DE BUQUE:**

OFFSHORE JACK-UP INSTALLATION VESSEL

#### **CLASIFICACIÓN, COTA Y REGLAMENTOS DE APLICACIÓN:**

DNV GL 1 A 1 SELF-ELEVATING WIND TURBINE INSTALLATION, SOLAS, MARPOL

#### **CARACTERÍSTICAS DE LA CARGA:**

AEROGENERADORES

8000 TPM

#### **VELOCIDAD Y AUTONOMÍA:**

10KN- VELOCIDAD DE TRÁNSITO (85% MCR, 10% MM)

12KN-MÁXIMA

30 DÍAS en operación

#### **SISTEMAS Y EQUIPOS DE CARGA / DESCARGA:**

GRÚA PARA IZAMIENTO DE LA CARGA

JACK UP SYSTEM- DOBLE ANILLO PARA CONTINUAR OPERACIÓN

#### **PROPULSIÓN:**

PRINCIPAL: 4 AZIMUTH TRHUSTERS

PROPULSIÓN DIÉSEL ELÉCTRICA

BOW TUNNEL THRUSTERS: 3

#### **TRIPULACIÓN Y PASAJE:**

90 OPERARIOS

#### **OTROS EQUIPOS E INSTALACIONES:**

HELIPUERTO, AUXILIAR DE IZAMIENTO

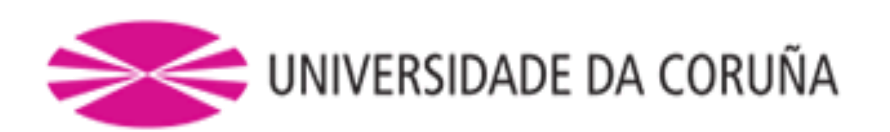

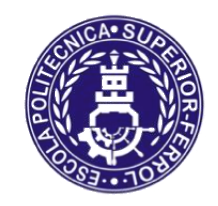

Escola Politécnica Superior

# **TRABAJO FIN DE GRADO CURSO 2019/20**

# *OFFSHORE JACK-UP INSTALLATION VESSEL*

**Grado en Ingeniería Naval y Oceánica**

**Cuaderno 3**

**COEFICIENTES Y PLANO DE FORMAS**

## Contenido

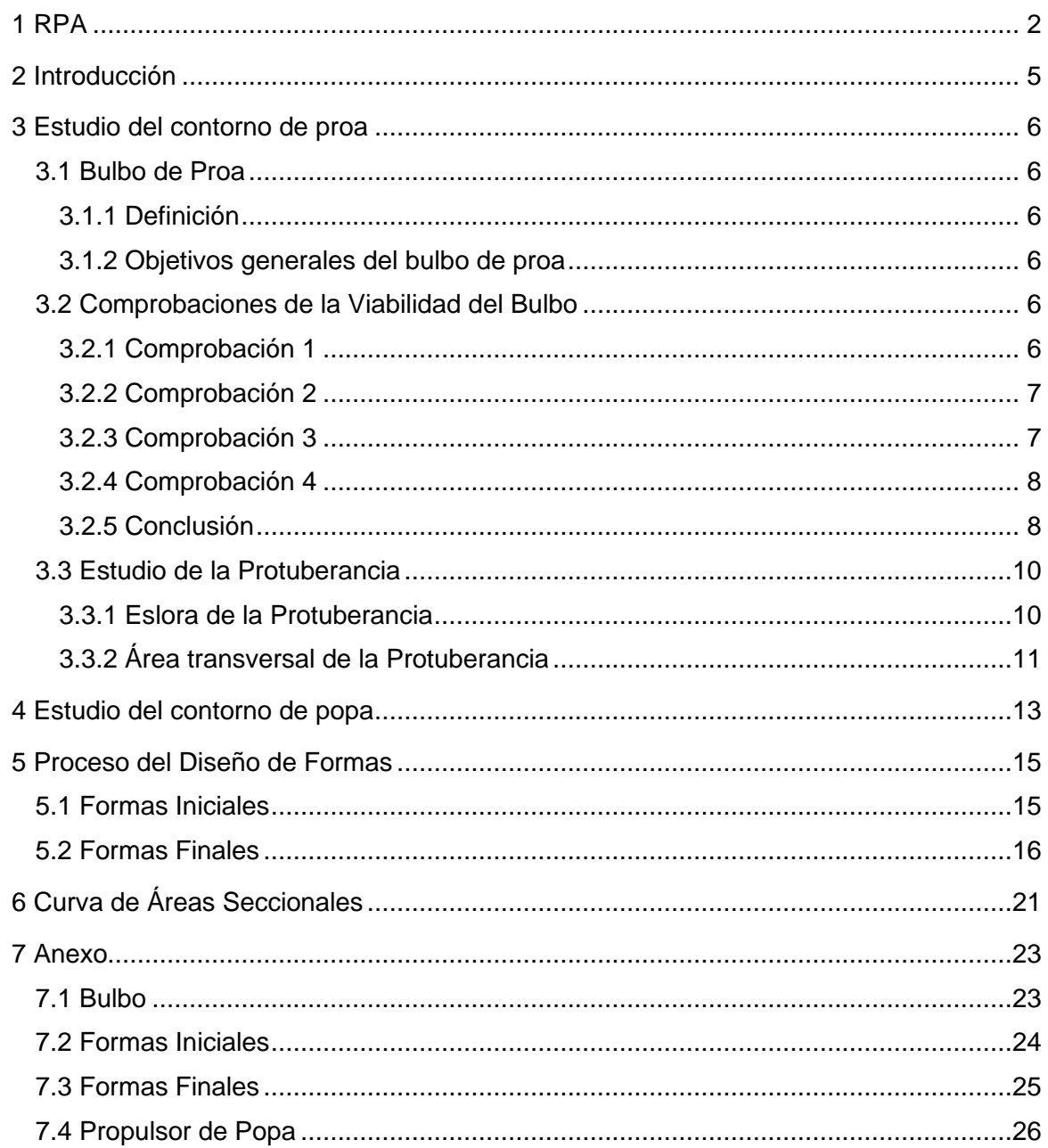

## <span id="page-4-0"></span>**2 INTRODUCCIÓN**

En este cuaderno se va a tratar de obtener el buque definitivo con el cual se va a trabajar en los próximos cuadernos, para ello, se va a partir de la alternativa obtenida en el cuaderno 1 y se va a tratar de modificar un modelo ya diseñado de la biblioteca del Programa "MaxSurf", programa que se utilizará para modelar y sacar todas las características del buque.

Se parte de las siguientes características:

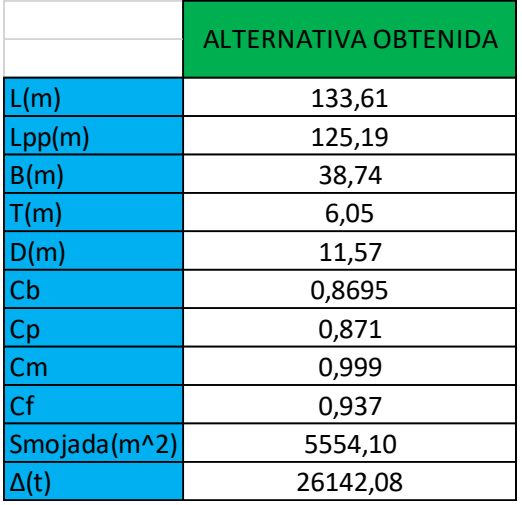

Por tanto, en el programa se va a utilizar un modelo ya diseñado como se ha mencionado, de manera que se modificará en base a las medidas y coeficientes mostrados en la tabla. Para ellos, el buque seleccionado de la biblioteca del software tendrá que ser lo más parecido posible al buque base, de esta manera, los cambios que se tendrían que realizar serían mínimos.

Se realizará un estudio del bulbo, y se explicará si es conveniente llevarlo o no.

Otro estudio que se realizará será del contorno de popa, para comprobar y verificar que la hélice (en este caso Thruster) cumple con los huelgos mínimos para su instalación.

También se mostrarán los datos obtenidos del modelo (dimensiones principales y coeficientes) y se verán las diferencias respecto a la alternativa y se verificará o no su validez.

## <span id="page-5-0"></span>**3 ESTUDIO DEL CONTORNO DE PROA**

## <span id="page-5-2"></span><span id="page-5-1"></span>**3.1 Bulbo de Proa**

#### *3.1.1 Definición*

<span id="page-5-3"></span>El bulbo de proa es una protuberancia en la proa del buque que actúa sumergida en el agua.

### *3.1.2 Objetivos generales del bulbo de proa*

- Reducción de la resistencia al avance
- Mejora del comportamiento del buque

## <span id="page-5-4"></span>**3.2 Comprobaciones de la Viabilidad del Bulbo**

En este caso se estudiará el posible uso del bulbo para el buque, y para ello, se tomará como referencia el buque de referencia empleado en diversos casos previamente.

El buque de referencia lleva Bulbo, pero eso no quiere decir que el buque que se ha obtenido en alternativas lo tenga que llevar, se comprobará con una serie de relaciones la posibilidad de poner bulbo.

Estas comprobaciones se determinan mediante unos márgenes establecidos en función de buques con bulbo para la incorporación del bulbo, según se establece en la asignatura de "Proyecto de buques y artefactos marinos I " y en el libro de "El proyecto básico del buque mercante":

#### *3.2.1 Comprobación 1*

<span id="page-5-5"></span>En esta primera comprobación, se utilizarán las dimensiones de la Manga, La eslora y el Coeficiente de bloque para determinar según el margen establecido en los apuntes de "Proyecto de buques y artefactos marinos I"

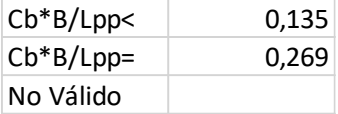

Los datos utilizados son:

$$
Cb = 0,867
$$

$$
Lpp = 125,2m
$$

$$
B = 38,74m
$$

Calculando como se muestra:

$$
Cb * \frac{B}{Lpp} = 0,260 > 0,135
$$

Como se puede ver, 0,260 > 0,135, por tanto no cumple con  $Cb*\frac{B}{L}$  $\frac{D}{Lpp}$  < 0,135

Según el libro de "El proyecto básico del buque mercante", se indica que, si no se cumple con esta condición, los bulbos no son apropiados, pero como se verá más adelante, después de todas las comprobaciones, se explicará la incorporación o ausencia del bulbo.

## *3.2.2 Comprobación 2*

<span id="page-6-0"></span>La segunda comprobación se realizará en función del coeficiente de bloque, donde se establecen los siguientes márgenes:

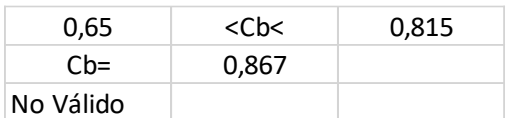

Estos márgenes son realizados mediante el estudio de diferentes buques que llevan bulbo, y están comprendidos en este margen de coeficientes de bloque.

Como se puede ver, se va a comprobar que el coeficiente de bloque esté en el rango indicado de:

$$
0.65 < Cb < 0.815
$$

Como el coeficiente de bloque del buque es de 0,867, no cumple con esta condición

### *3.2.3 Comprobación 3*

<span id="page-6-1"></span>En esta comprobación, se realiza una relación entre la eslora y la manga. El rango de valores está establecido como en la comprobación anterior, en función de buques ya existentes con bulbo:

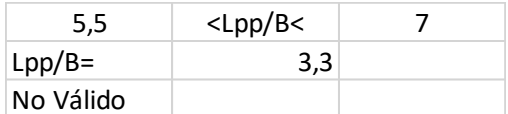

Los datos utilizados son:

$$
Lpp = 125, 2m
$$

$$
B = 38, 74m
$$

Calculando como se muestra:

$$
5,5 < \frac{B}{Lpp} < 7
$$
\n
$$
\frac{B}{Lpp} = 3,3
$$

Como se puede apreciar, el resultado obtenido no está dentro del rango, por tanto, no cumple esta comprobación.

#### *3.2.4 Comprobación 4*

<span id="page-7-0"></span>A continuación, se realiza la comprobación en función del número de Froude, que hará una relación entre la eslora del buque y la velocidad del mismo, pero se tendrán dos rangos diferentes:

#### **3.2.4.1 Rango por Wiggley**

Según la formulación de Wiggley establecida en los apuntes de la asignatura mencionada:

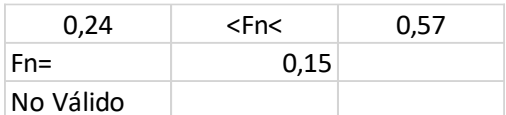

Para este cálculo se empleará:

$$
Fn = \frac{V\left(\frac{m}{s}\right)}{\sqrt{g * Lpp}}
$$

$$
V = 10Kn
$$

$$
Lpp = 125, 2m
$$

$$
g = 9, 81 \frac{m}{s^2}
$$

$$
Fn = 0, 15
$$

Como se puede ver, el valor obtenido de Fn no está en el rango, por tanto, no cumple esta condición.

#### **3.2.4.2 Buques Lentos**

También se establece otra relación con los números de Froude para buques lentos con  $Fn < 30$ , con la relación de  $0.14 < Fn < 0.30$  y como se vio, el buque tiene un número de Froude de 0,15, por tanto, estaría comprendido en este segundo rango.

Debido a este segundo rango, para la incorporación del bulbo, sería necesario el estudio de las situaciones de carga para comprobar la necesidad real del bulbo.

#### **3.2.4.3 Conclusión Comprobación 4**

En este caso, debido a ser un buque lento, se podría decir que cumple con una de estas dos comprobaciones según el número de Froude. En buques lentos, la incorporación del bulbo puede ser muy beneficiosa para situaciones de trabajo a menor calado del de diseño, para así evitar la formación de olas rompientes.

### *3.2.5 Conclusión*

<span id="page-7-1"></span>Como se ha podido ver, solo cumple una de las comprobaciones para tener bulbo, pero se diseñará la proa con bulbo por las siguientes razones:

- Como el buque no irá lleno o vacío solamente, ya que al ir instalando aerogenerador a aerogenerador, el calado irá variando en cada situación de montaje, y como se mencionó, el bulbo ayuda a evitar la formación de olas rompientes para situaciones de calados inferiores al de diseño, se decide ponerlo porque el buque al ir instalando los aerogeneradores irá disminuyendo su calado hasta su reabastecimiento de la misma, por tanto, estará la mayor parte de su operación a calados algo inferiores al de diseño.

- Otra razón por la cual se le decide poner bulbo es porque el buque lleva "Tunnel Thrusters", mencionados en el Cuaderno 2, por tanto, se considera que, para instalarlos, es óptimo la utilización de un bulbo para poder tener más espacio para su colocación.
- También se pondrán ya que todos los buques que se han buscado para la base de datos llevan propulsores en proa, situados en el bulbo, por tanto, se ha optado por esta opción, ponerlos con bulbo.

Según "El proyecto básico del buque mercante", para buques mercantes con números de Froude bajos o moderados ( $Fn < 30$ ), el bulbo debe estar cercano a la flotación, e incluso puede ser apropiado que emerja (en el buque base, también se observa que el bulbo emerge), por tanto, se tendrá en cuenta para el diseño del bulbo como se verá a continuación:

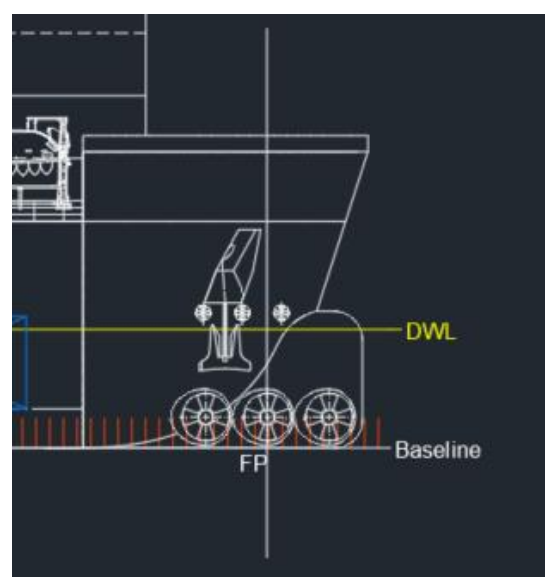

Vista de perfil de AutoCad (Buque Base):

*Imagen 1: Vista Perfil Bulbo* Vista de 3D de Proa de MaxSurf:

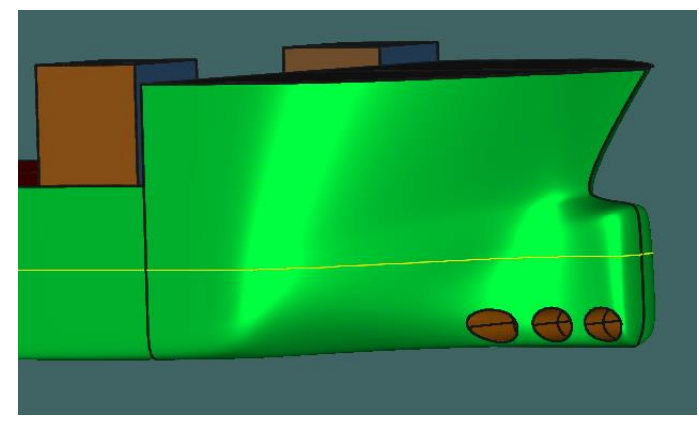

*Imagen 2: Vista 3D Bulbo*

A la hora de situar los Thrusters en la proa, se han situado aproximadamente en la misma posición de la eslora en base al buque de referencia, y a una altura similar al del buque de referencia. Como se han utilizado el Thruster seleccionado en el Cuaderno 2, se ha comprobado que la medida del conjunto del Thuster no sobresaliesedel bulbo, se ha comprobado poniendo un cilindro de la longitud del Thruster seleccionado y comprobando el en el perfil del buque de la siguiente manera:

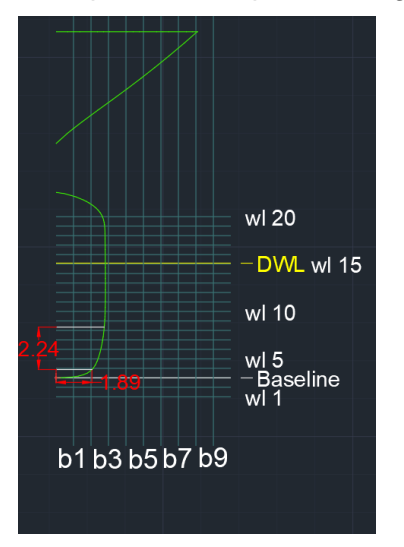

*Imagen 3: Vista Transversal Bulbo*

Como se puede observar, la parte menos llena del bulbo donde va situado el propulsor, tiene una semimanga de 1'89 metros, y comprobando la longitud total del propulsor (2,2m total), se comprueba que el bulbo en la zona menos llena tiene más manga que la longitud total del propulsor.

En el Anexo se adjuntan planos del bulbo y tabla de características de los propulsores

## <span id="page-9-0"></span>**3.3 Estudio de la Protuberancia**

A continuación, se muestran los cálculos para comprobar las medidas que el bulbo ha de tener a partir del buque base. Se van a utilizar la formulación propuesta en el libro de Fernando Junco Ocampo:

#### *3.3.1 Eslora de la Protuberancia*

<span id="page-9-1"></span>Para calcular la eslora de la protuberancia se utilizará la siguiente formulación:

$$
100 * X' = 100 * X + 8 * (Cb' - Cb) - 0.4 * \left(\frac{L'}{B'} - \frac{L}{B}\right)
$$

Donde:

Los valores con prima son los valores del buque de la alternativa:

$$
X' = ? m
$$
  
\n
$$
L' = 133,65m
$$
  
\n
$$
B' = 38.7m
$$
  
\n
$$
Cb' = 0.8695
$$

Los valores sin prima son los del buque base:

 $X = 4.8$ 

 $L = 138,55 m$  $B = 40.8m$  $Cb = 0.82$ 

Por tanto:

$$
100 \times X' = 100 \times 4.8 + 8 \times (0.8695 - 0.82) - 0.4 \times \left(\frac{133,65}{38.7} - \frac{138,55}{40.8}\right)
$$

 $X' = 4,804m \approx 4,8m$ 

## *3.3.2 Área transversal de la Protuberancia*

<span id="page-10-0"></span>A continuación, se muestra el cálculo en función del área de la Maestra: Se calcula mediante el siguiente gráfico:

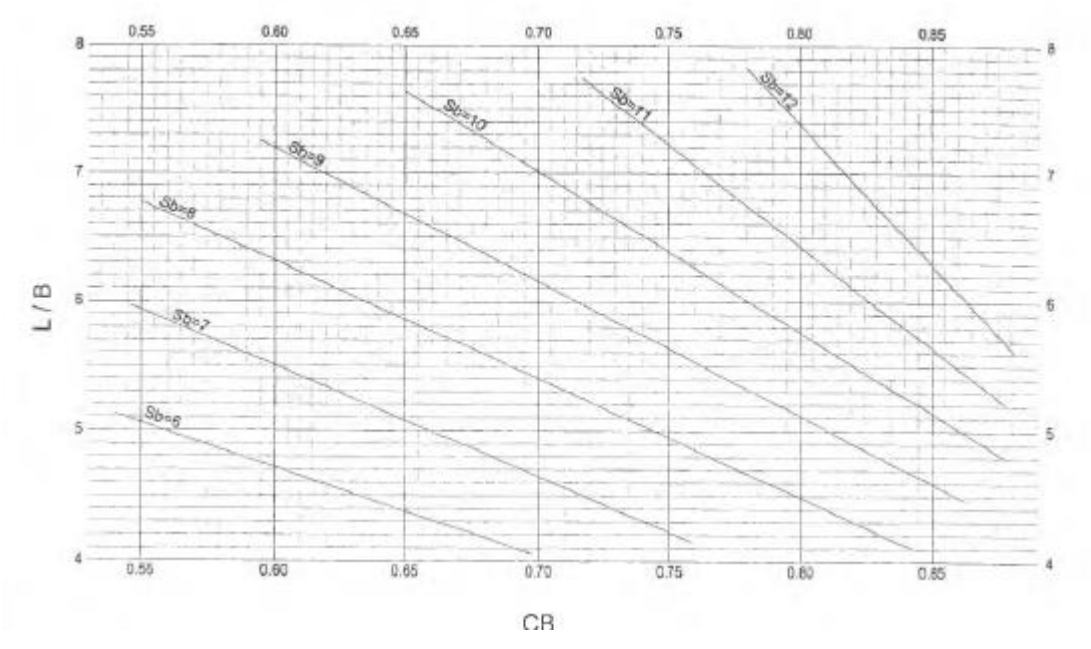

Según los datos del buque:

 $L = 133,65m$  $B = 38.7m$ L  $\frac{1}{B}$  = 133,65  $\frac{28,82}{38,7}$  = 3,45

Como se puede ver, no se puede entrar en la gráfica, por tanto, se utilizará uno de los valores propuestos en el Libro de Fernando Junco Ocampo:

Cargueros\_\_\_\_\_\_7 a 10% (Del Área de la Maestra), se escogerá un valor intermedio:

 $%M = 8.5\%$ 

Se muestra una tabla de las áreas de las secciones obtenidas en el programa de Maxsurf:

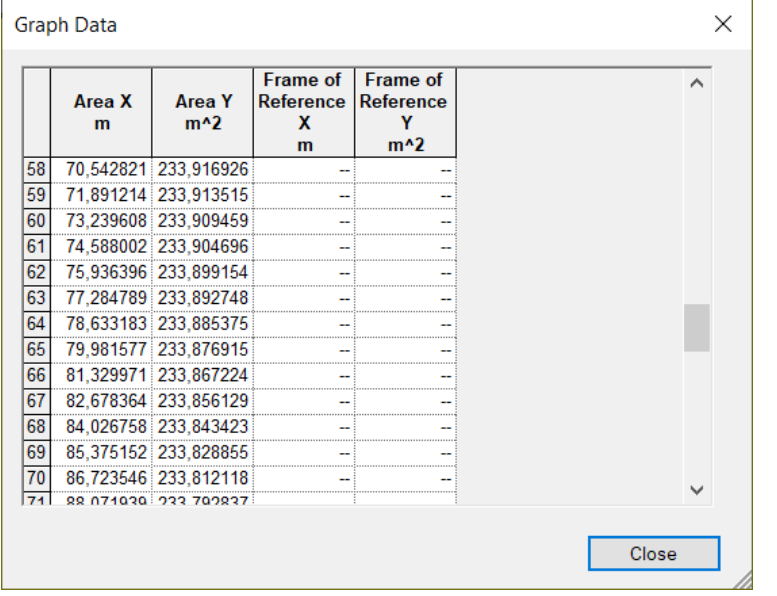

El buque como se ha tratado hacer con formas llenas, la sección media del buque tiene en casi toda su eslora unas secciones constantes, como se puede ver en el área de las secciones es prácticamente la misma:

$$
Área Maestra \cong 233.9 \, m^2
$$

De este modo:

$$
Área Bulbo = %M * Área Maestra = \frac{8}{100} * 233.9 \approx 18.72 m^2
$$

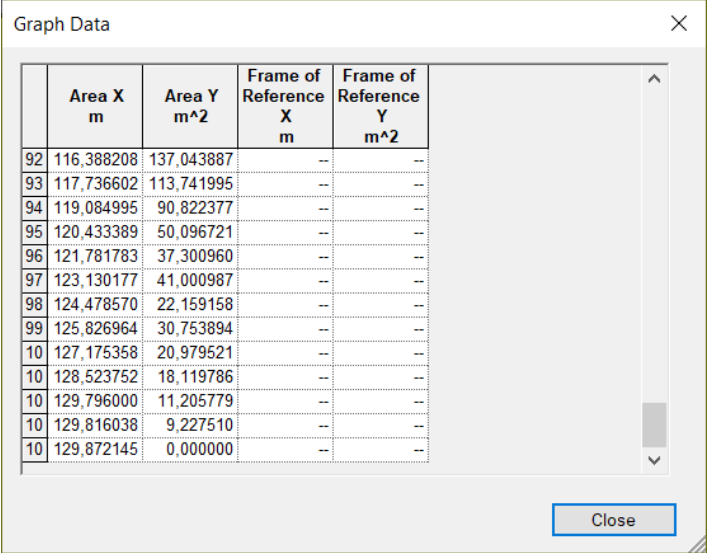

Como se ve a continuación, el área del bulbo del Buque Proyecto es la siguiente:

La sección para medir el área del bulbo se mide en la perpendicular de proa, pero puesto que, en este buque, la perpendicular de proa está a proa del bulbo, se medirá algo más a popa de la perpendicular de proa, de modo que la sección a medir del bulbo, estará situada en 127/128 metros, de manera que se tiene un área de ≈ 18 $m^2 - 21m^2$ , valores que son próximos al valor calculado previamente.

## <span id="page-12-0"></span>**4 ESTUDIO DEL CONTORNO DE POPA**

En la zona de popa es donde va a ir situada la propulsión, por tanto, una buena disposición de las hélices va a suponer un mejor rendimiento propulsivo.

Para este cálculo se ha empleado el Thruster utilizado en el buque de referencia y se ha escalado a la medida de hélice que se ha utilizado del catálogo en el cuaderno 2.

Los Thrusters estarán situados en la Perpendicular de Popa, a la altura obtenida del buque de referencia, pero escalada a las medidas del buque obtenido en las alternativas.

A continuación, se muestra el esquema de los huelgos que se han de tener en cuenta:

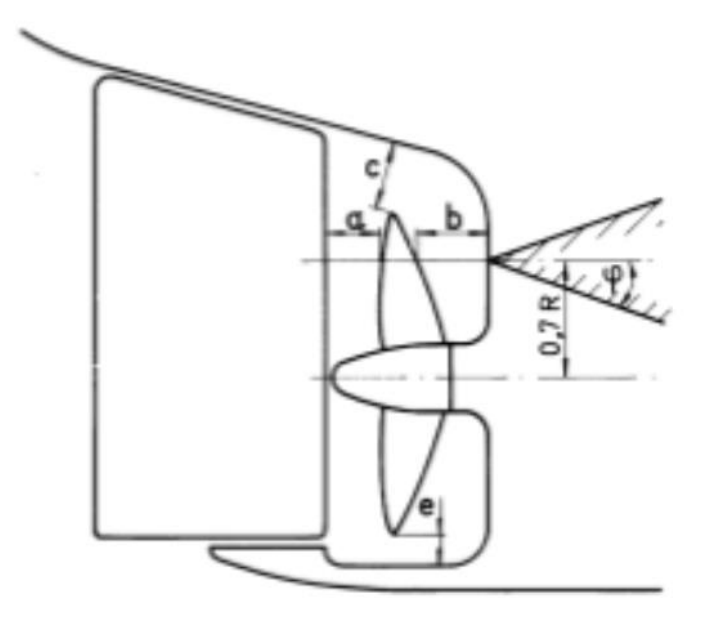

*Imagen 4: Huelgos Mínimos*

Como el caso con el que se está trabajando tiene Thrusters, para el cálculo de los huelgos marcados en la imagen, solo se realizará el cálculo de "C" de la siguiente manera:

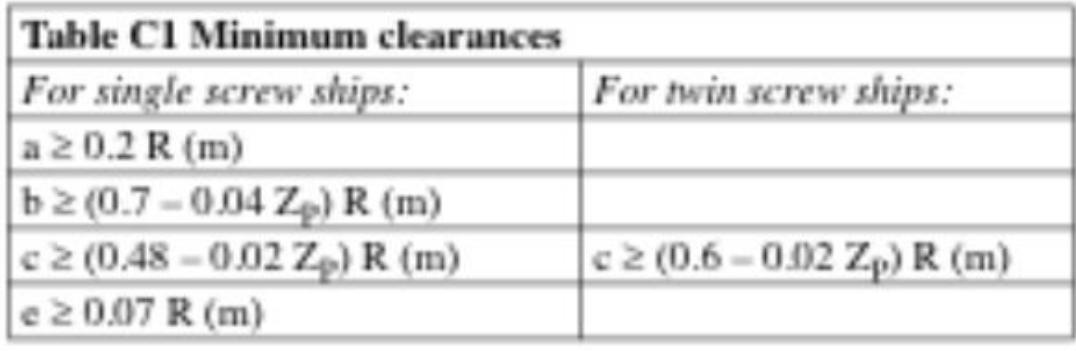

 $=$  propeller radius in  $m$ R

 $Z_{P}$ = number of propeller blades.

*Imagen 5: Tabla de cálculo para los Huelgos mínimos*

Como se puede ver en la tabla de la imagen, se utilizará la columna de la derecha para 2 hélices. El buque sobre el que se están realizando los cálculos lleva 4 Thrusters pero para este cálculo se puede realizar para dos hélices ya que irán situadas dos a dos (dos situados a babor y otros dos a estribor).

Como se ve en la imagen:

 $R = Radio$  del Propulsor  $Zp = N$ úmero de Palas de la Hélice  $c \ge (0.6 - 0.02 \times Zp) \times R(m)$  $b \ge (0.7 - 0.04 * Zp) * R(m)$ 

En este caso se tiene:

 $R = 1,5m$  $Zp = 4$ 

El radio y el número de palas son características del propulsor. La información del propulsor se adjunta en el anexo. El propulsor se ha seleccionado según los datos obtenidos en el Cuaderno 1.

$$
c \ge (0.6 - 0.02 * 4) * 1.5(m)
$$
  

$$
c = 0.78m
$$
  

$$
b \ge (0.7 - 0.04 * 4) * 1.5(m)
$$
  

$$
b = 0.81m
$$

Las dimensiones de los huelgos entre la hélice y la carena han sido medidos del plano de la hélice, utilizando la hélice propuesta para medir dichos huelgos.

A continuación, se muestra una sección de la zona de popa donde se muestra que cumple con esa condición:

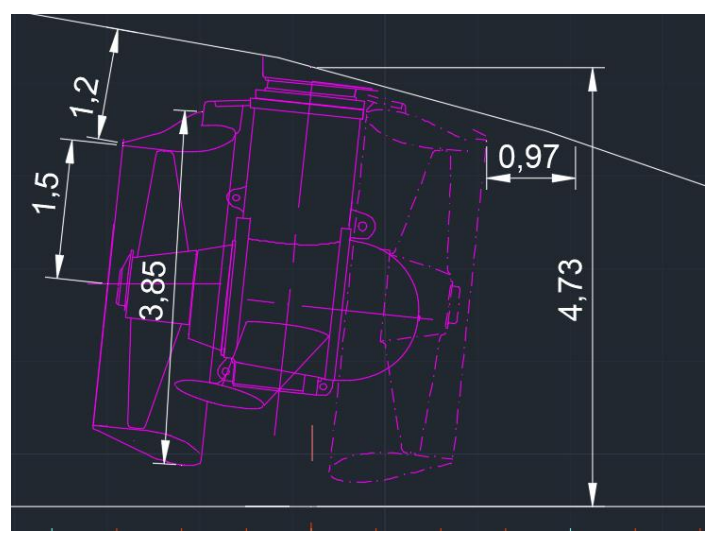

#### *Imagen 6: Vista Perfil de Popa*

Como se puede ver en la imagen, el huelgo(c) es de 1,2m, por tanto, cumple, ya que es superior al mínimo de 0,78m, y el otro huelgo (b), es de 0.97m, que es superior a los 0.81m mínimos.

## <span id="page-14-0"></span>**5 PROCESO DEL DISEÑO DE FORMAS**

## <span id="page-14-1"></span>**5.1 Formas Iniciales**

En este apartado se muestran los datos del buque de partida que se ha utilizado para obtener las formas finales del buque de la alternativa.

Se ha empleado el Software "MaxSurf", y se ha utilizado como buque de partida, un "DrillShip" sacado de la biblioteca de diseño del propio programa.

Se ha seleccionado este tipo de buque, ya que tiene unas formas próximas al buque de referencia, tiene una popa muy similar y también tiene bulbo. Se ha escogido este buque de la biblioteca principalmente por la zona de proa, ya que, al tener el bulbo, reduce mucho el trabajo de tener que hacer uno en caso de escoger otro buque sin el bulbo.

Otro aspecto que se ha tenido en cuenta para la selección de este modelo de la biblioteca del programa es la amplia cubierta que se puede utilizar para la estiba de los aerogeneradores de modo que tenga una mínima modificación como se verá más adelante.

A continuación, se muestra la tabla de hidrostáticas del buque que se ha tomado como punto de partida:

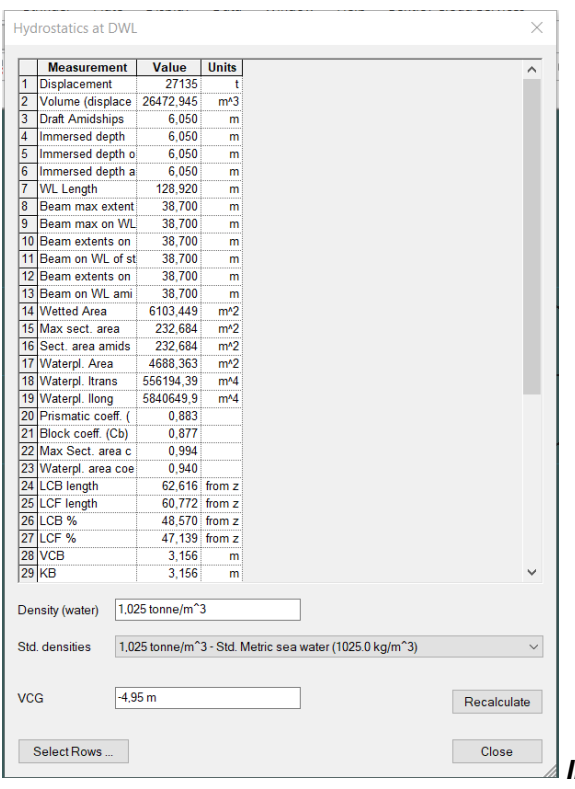

*Imagen 7: Tabla de Datos Maxsurf Inicial*

Si se analizan las hidrostáticas de este buque, las dimensiones utilizadas para poder modificarlo para la obtención del buque proyecto, son las dimensiones indicadas previamente en la Introducción. Por tanto, se partirá de un buque de la biblioteca de MaxSurf con formas parecidas como se explica anteriormente, pero con las dimensiones del buque proyecto obtenidas en el Cuaderno 1, de modo que partiendo del buque de la biblioteca de MaxSurf con las dimensiones del buque proyecto, se modifican las formas para obtener las formas del buque proyecto deseadas.

En el Anexo **¡Error! No se encuentra el origen de la referencia.** Se pueden ver las formas del buque de partida.

## <span id="page-15-0"></span>**5.2 Formas Finales**

Mediante el SoftWare "MaxSurf" se ha modificado el buque mencionado en el apartado anterior para que se ajuste a las medidas deseadas e incluso se han modificado un poco las formas para que tenga una apariencia similar al buque base.

Para la obtención de las formas del buque, se ha realizado una transformación paramétrica para poder realizar el escalado del buque, es decir, se han mantenido las dimensiones del buque proyecto obtenidas en el Cuaderno 1 constantes (Eslora, Manga, Calado) y se ha dejado el desplazamiento como variable (Al ser un buque de peso muerto, el desplazamiento es un dato muy decisivo en el cálculo, pero se ha marcado como variable, puesto que las dimensiones han de cumplir un rango establecido en cuadernos previos, y si se marcan otras dimensiones como variables, el programa puede modificar dichas dimensiones, ocasionando la posible salida de rango de las relaciones de las dimensiones). A continuación, se indica cómo se quiere que el programa busque el dato del desplazamiento, es decir, el programa hará una modificación de las formas variando en este caso el Coeficiente de bloque, y manteniendo constantes las dimensiones indicadas, de manera que hará una búsqueda con la variación del Cb hasta que obtenga un Coeficiente de bloque con un desplazamiento adecuados para las dimensiones indicadas como constantes.

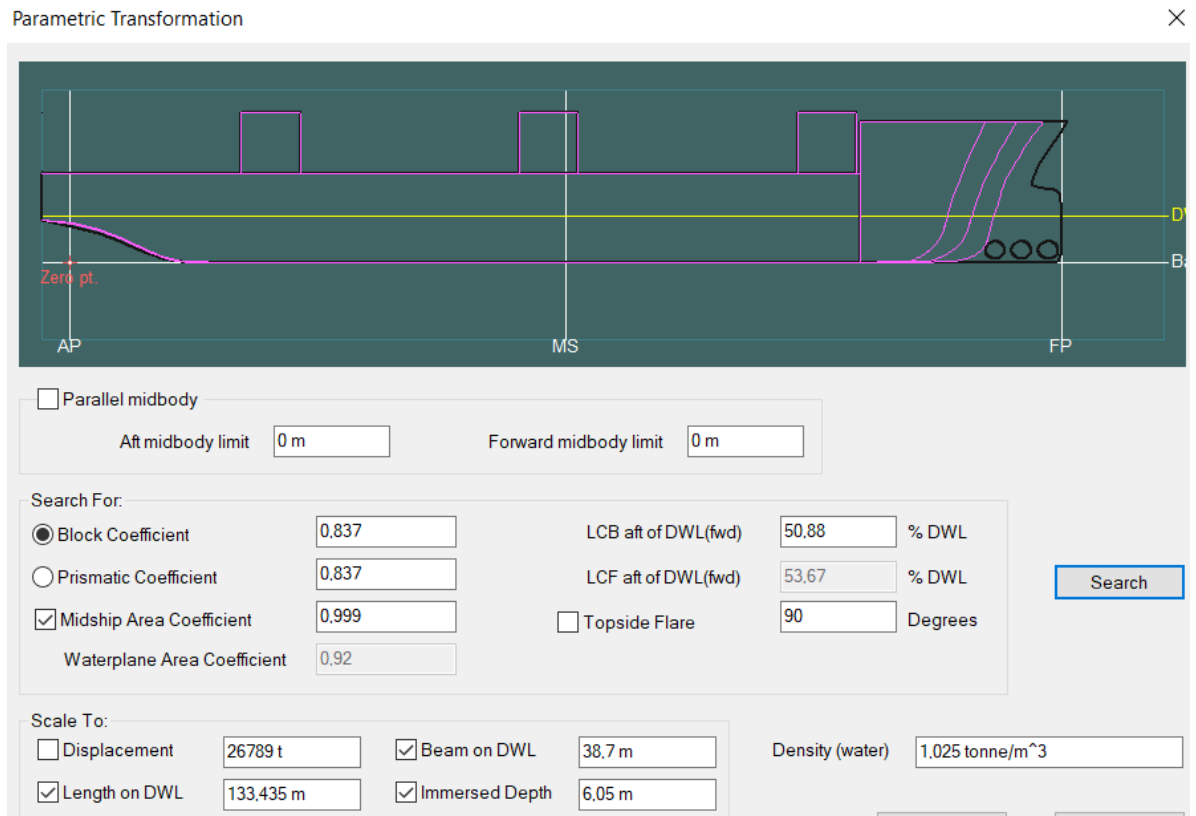

*Imagen 8: Transformación Paramétrica*

Como se ve en la imagen, están marcadas la Eslora, la Manga y el Calado, de manera que esas dimensiones son las constantes. Esto quiere decir, que el programa va a escalar el desplazamiento del buque en función de esas constantes realizando una búsqueda en función del coeficiente de bloque, como se ve en la imagen, está marcado buscar valores para el Coeficiente de Bloque, de manera que el programa hará una modificación de las formas para las dimensiones obtenidas como se ha explicado.

Las formas obtenidas con la transformación paramétrica se someterán a cambios, puesto que las formas obtenidas no eran muy llenas y se distanciaban de las formas buscadas. Por ello fue necesario realizar una modificación de las formas hasta conseguir las formas buscadas.

En la zona de proa se ha prolongado el bulbo para poder dar cabida a los tres tunnel thrusters, para que, a la hora de la instalación, la sección que se tenga que abrir, sea del bulbo, ya que, si el bulbo tiene poca eslora, uno de los thrusters estaría situado en una zona de mucha manga y sería inviable la instalación. El bulbo se ha buscado que tuviera las dimensiones aproximadas a la del buque base, puesto que el buque base, posee también 3 Tunnel Thrusters, pero el bulbo del buque base, era un bulbo postizo, de manera que el bulbo del buque proyecto no tendrá una forma similar a la del buque base. (En la "Imagen 1" se muestra el perfil del bulbo del buque base y en la "Imagen 2", se muestra el bulbo del buque proyecto en 3D, y se pueden apreciar las diferencias)

La zona de popa se ha modificado de tal manera que se pudiera situar el Thruster de popa, es decir, bajando la zona de popa para que cupiese con las medidas de la hélice máximas obtenidas del catálogo en el cuaderno 2

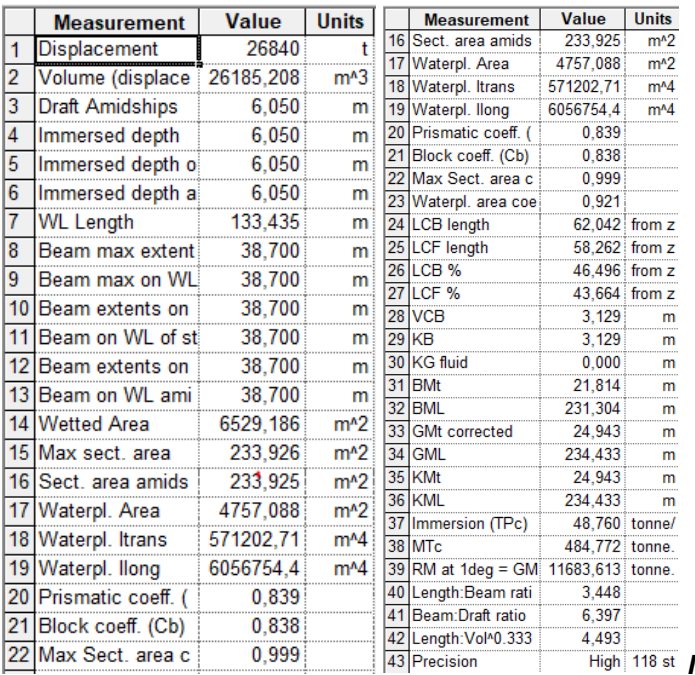

A continuación, se muestran los datos obtenidos del programa:

*Imagen 9: Tabla de Datos Maxsurf Final*

A continuación, se muestra una tabla comparativa de las diferencias entre la alternativa y el buque obtenido mediante MaxSurf:

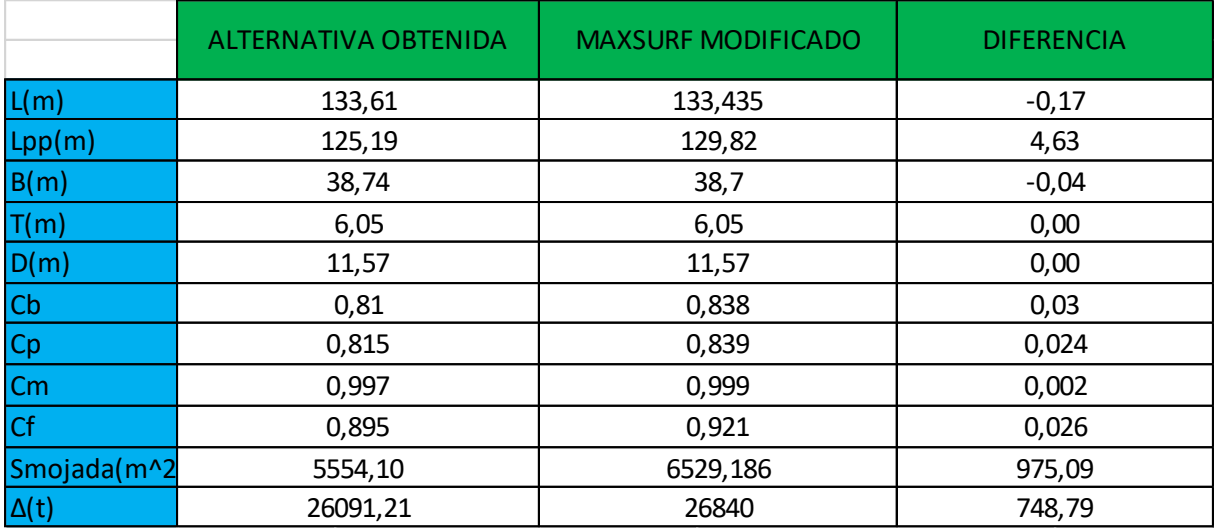

Como se puede ver en la tabla, las diferencias son mínimas excepto que la superficie mojada y el desplazamiento.

Superficie Mojada: La superficie mojada de la alternativa obtenida fue obtenida como se indicó previamente en el Cuaderno 1, mediante el software de NavCad, y no se tenían formas parecidas, por tanto, es normal que difiera esta medida, ya que con el Programa de MaxSurf, se calcula la superficie mojada a partir de las formas reales del Buque, y aún así, la diferencia es bastante pequeña.

Desplazamiento: En este caso, el desplazamiento del MaxSurf se ha intentado aproximar lo máximo posible al de la alternativa modificando el coeficiente de bloque, pero como se puede comprobar, a mayor coeficiente de bloque, se tiene mayor desplazamiento, por tanto, se ha tratado de no diferir mucho el valor del coeficiente de bloque y a su vez, aproximarse al valor del desplazamiento obtenido en la alternativa, por tanto, la diferencia de poco más de casi 700t es aceptable dentro de los valores con los que se trabaja. Tener casi 700t más de desplazamiento, será beneficioso en caso de tener que aumentar algún peso a llevar a bordo, ya que se tiene más margen para llevar pesos.

Estas diferencias que se mencionan son variaciones pequeñas dentro del rango de valores sobre los que se están trabajando, es decir, una variación de la eslora total en 17cm es una variación muy pequeña ya que se está trabajando dentro del orden de más de 100 metros de eslora, en el caso de la manga, es una diferencia aún menor, y es una diferencia de 4dm dentro del orden de casi 40 metros. Otras diferencias que se pueden llevar a consideración son las mencionadas previamente, la superficie mojada y el desplazamiento; la diferencia de la superficie mojada es muy pequeña dentro del rango de valores con los que se está trabajando, y del mismo modo, el desplazamiento, ya que se tiene una diferencia de 748,8toneladas frente a estar trabajando en un rango de valores del orden de 26000 toneladas, de manera que es un valor pequeño.

Como se ha ido explicando al largo del cuaderno, se ha tratado de modificar un buque de la biblioteca del software, para llegar al buque obtenido en la generación de alternativas del Cuaderno 1. Como el buque modificado tiene las dimensiones y características deseadas, se va a trabajar a partir de aquí, por tanto, con dichas dimensiones y características, que se presentan a continuación:

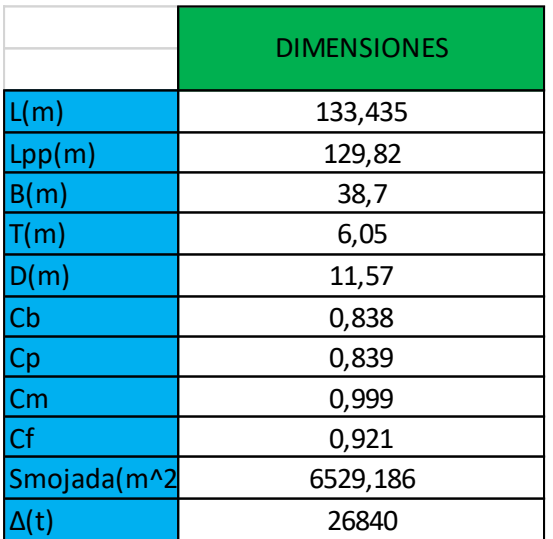

Como se ha explicado, las variaciones de valores obtenidas son muy pequeñas dentro del rango de valores sobre el que se está trabajando y, por tanto, son variaciones aceptables.

En el anexo de adjuntan las formas finales del buque.

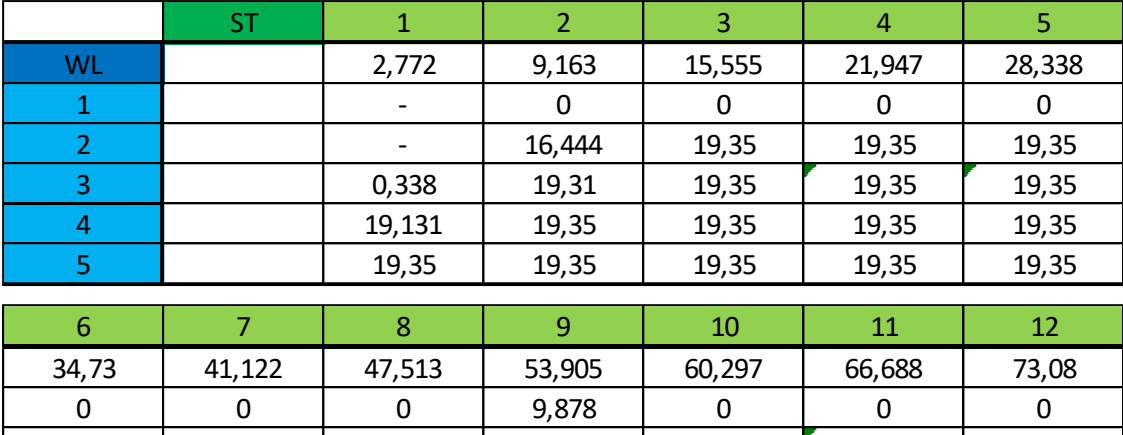

A continuación, se muestra la cartilla de trazado del buque:

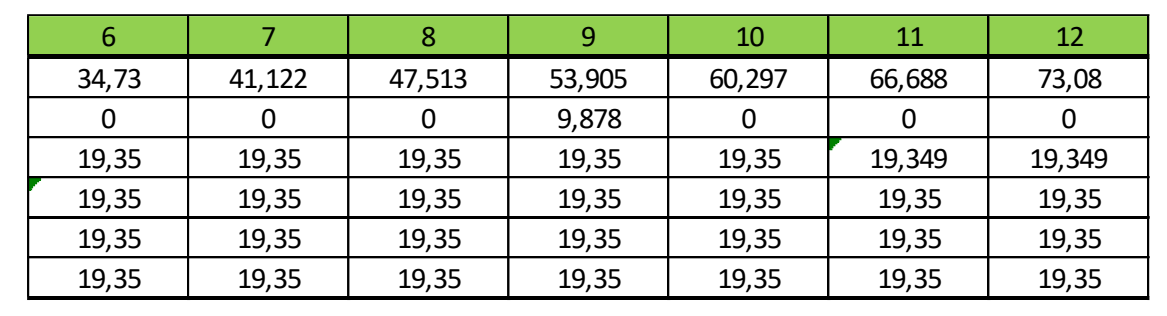

Cuaderno 3: Coeficientes y Plano de Formas

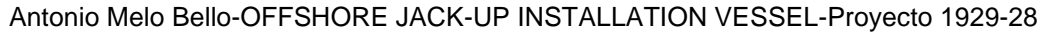

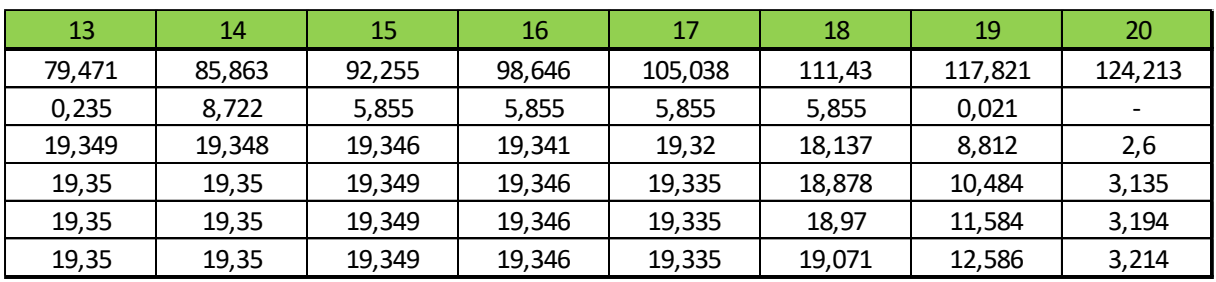

## <span id="page-20-0"></span>**6 CURVA DE ÁREAS SECCIONALES**

La curva de áreas seccionales representa la distribución del volumen de carena por debajo de la flotación.

Para este buque se tiene la siguiente curva:

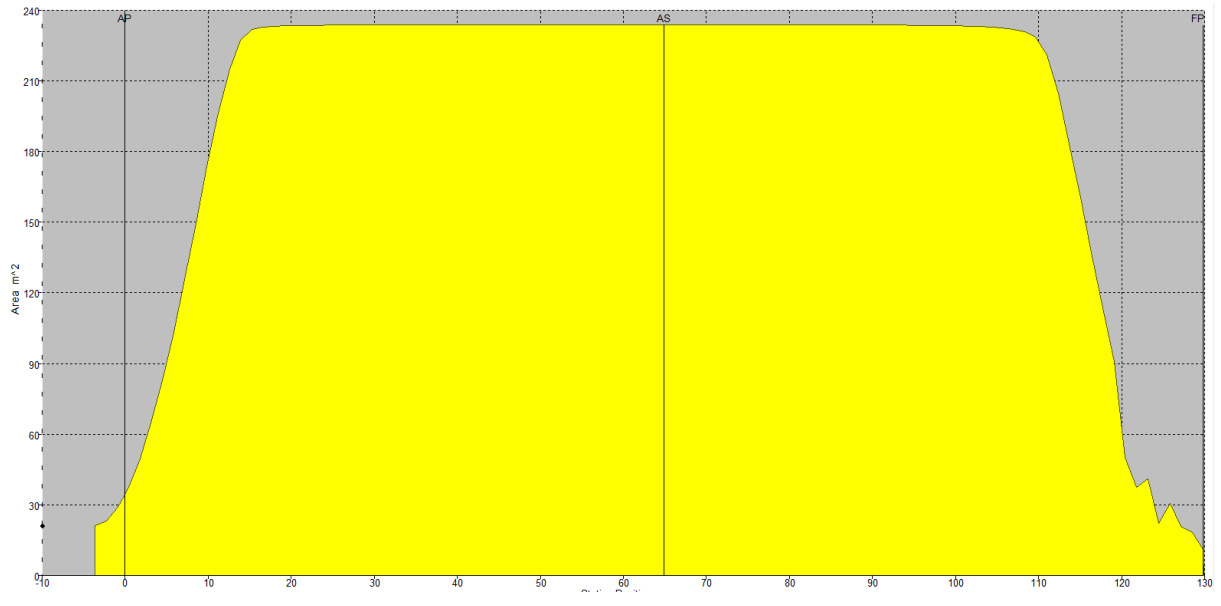

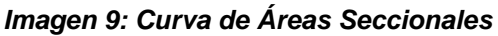

La curva se ha calculado con el software Maxsurf, ya mencionado en numerosas ocasiones. Como se ha dicho antes, la curva representa la distribución del volumen de carena por debajo de la flotación, por tanto:

- ➢ En la zona de POPA se tiene esa bajada a cero, ya que es donde está el espejo de popa y, por tanto, es la parte donde termina el buque.
- ➢ En la zona aproximadamente de 10m, al área bajo la curva es más o menos constante hasta los 110m del buque, esto indica que es un barco con unas formas llenas en casi toda la eslora.
- ➢ Si se analiza la zona de proa, a partir de 110m aproximadamente, se puede apreciar como el área bajo la curva va disminuyendo, eso es debido a que la zona de proa se va haciendo más pequeña. El pico formado en 120m aproximadamente, es debido al Tunnel Thrusters situado en esa posición. A partir de los 120m aproximadamente, es donde empiezan los picos, debidos por los thrusters como se ha explicado. En esta zona, solo se tiene el bulbo, por ellos, el área bajo la curva es pequeña. En la posición de 130m aproximadamente, se tiene una bajada, y es debido a que el bulbo termina, y por tanto, el buque.

A continuación, se muestra información relevante para este apartado:

➢ Desplazamiento:

$$
\Delta(t)=26840t
$$

➢ Volumen Carena:

$$
\nabla = 2618, 208m^3
$$

➢ Posición longitudinal del Centro de Carena:

$$
XB=62,042m
$$

➢ Área Sección Maestra:

$$
Asm\cong 233{,}925m^2
$$

➢ Coeficiente Prismático:

$$
Cp=0.839
$$

## **7 ANEXO**

<span id="page-22-1"></span><span id="page-22-0"></span>**7.1 Bulbo**

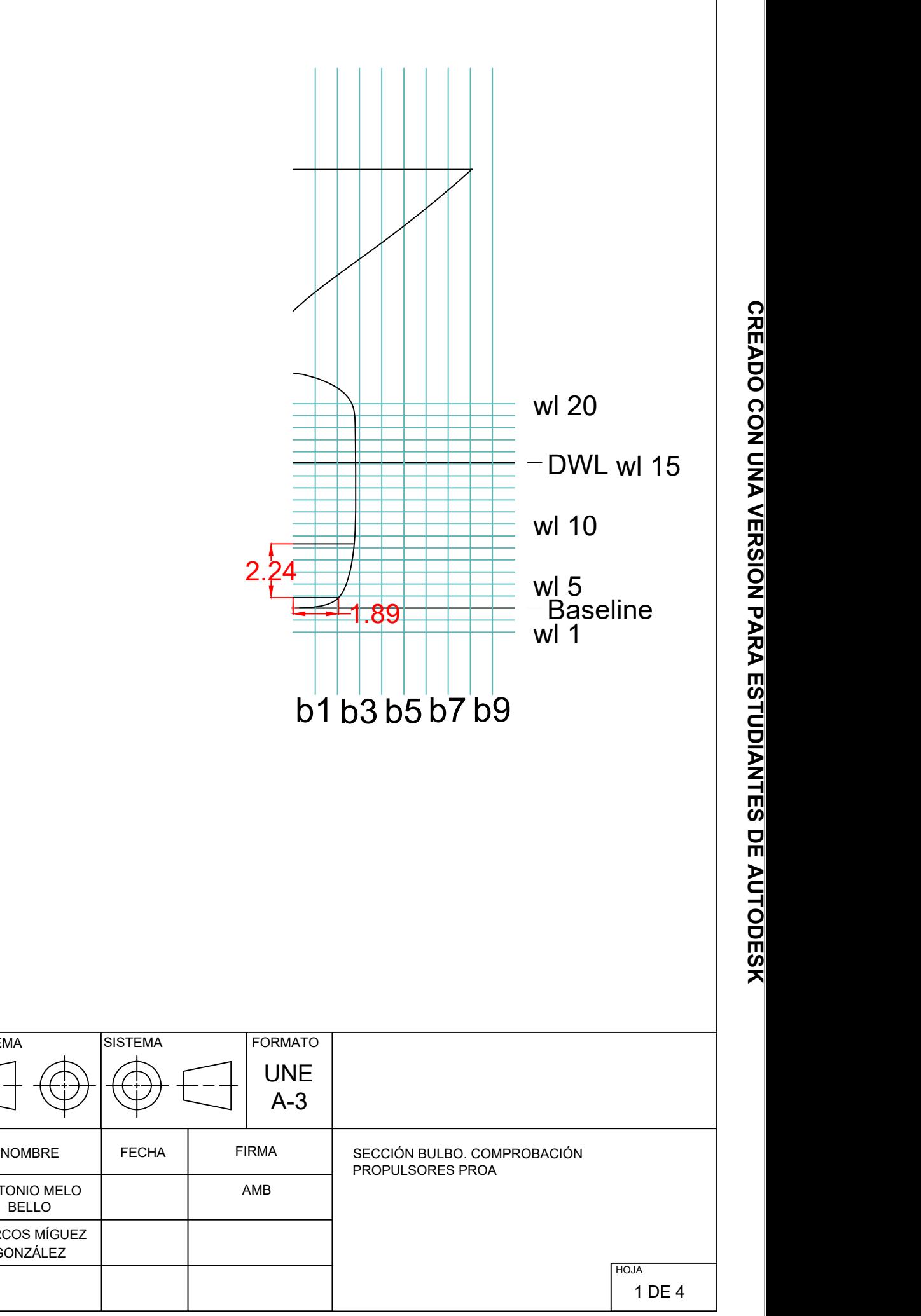

AUTOR ANTONIO MELO COMPROBADO DIRECTOR PROYECTO ESCALA SISTEMA | SISTEMA | FORMATO | BELLO | | 1:200 MARCOS MÍGUEZ GONZÁLEZ AMB

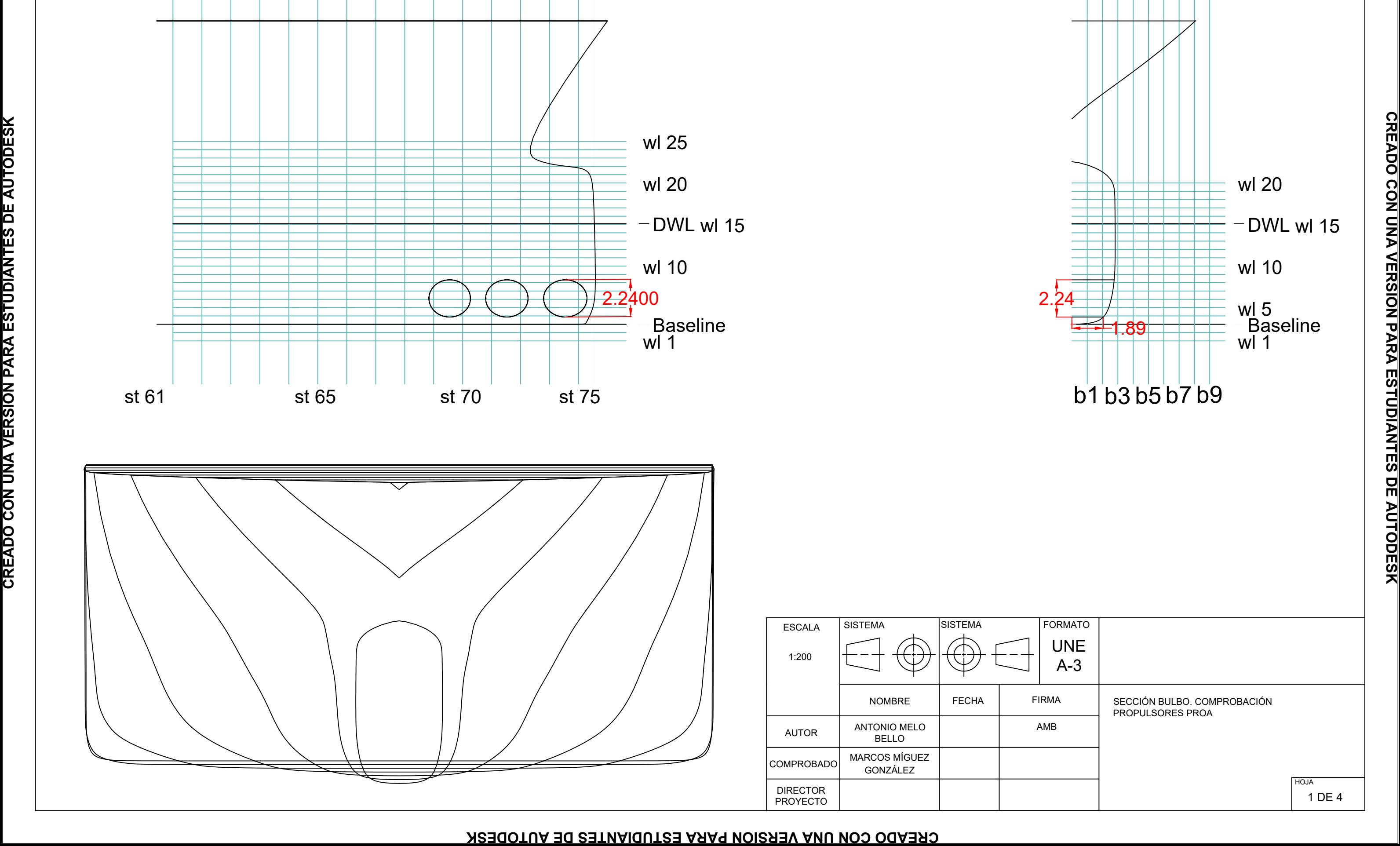

## <span id="page-24-0"></span>**7.2 Formas Iniciales**

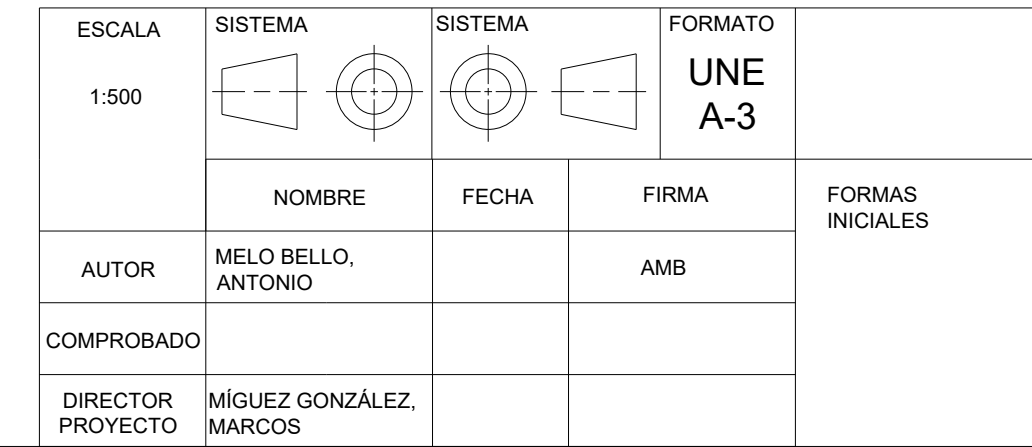

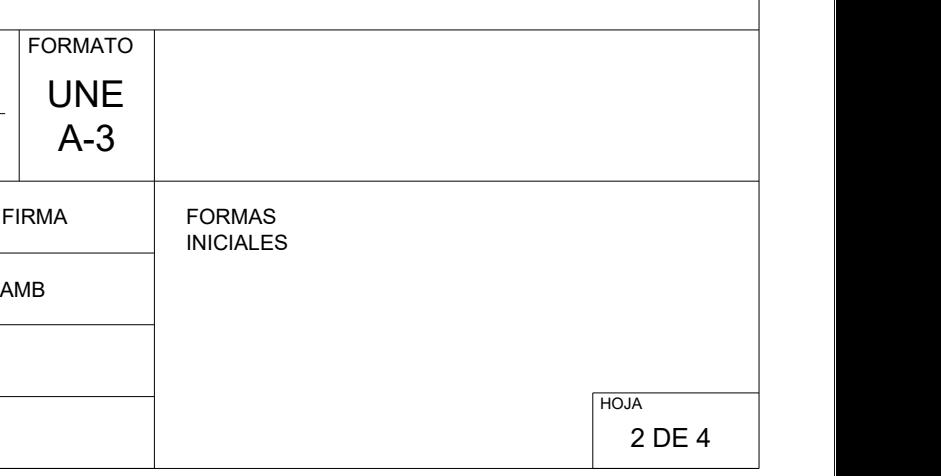

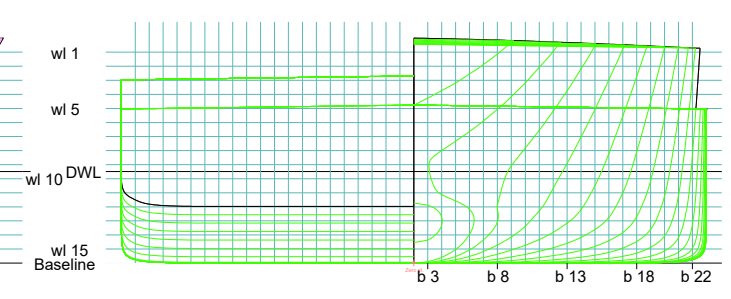

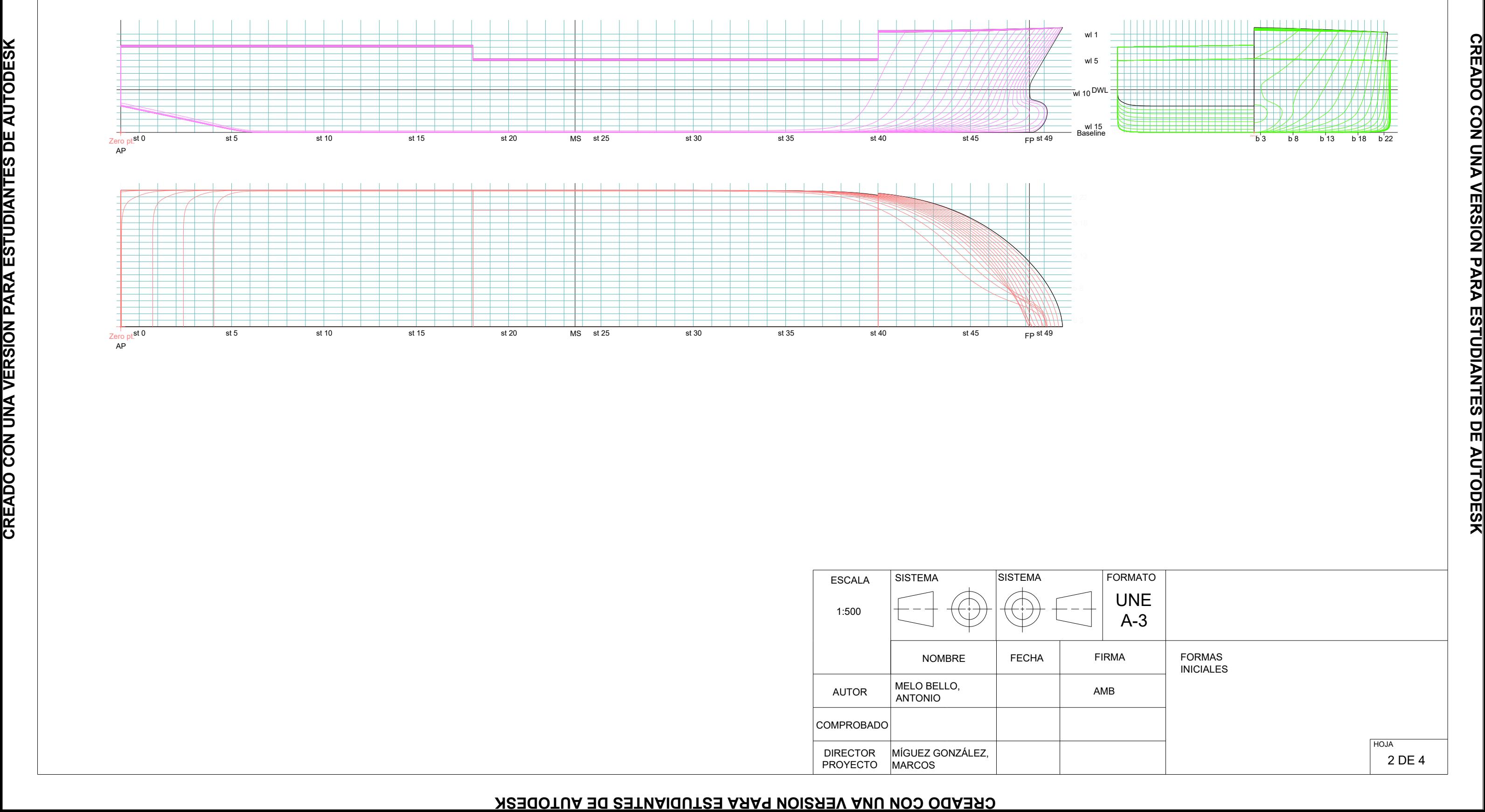

## <span id="page-26-0"></span>**7.3 Formas Finales**

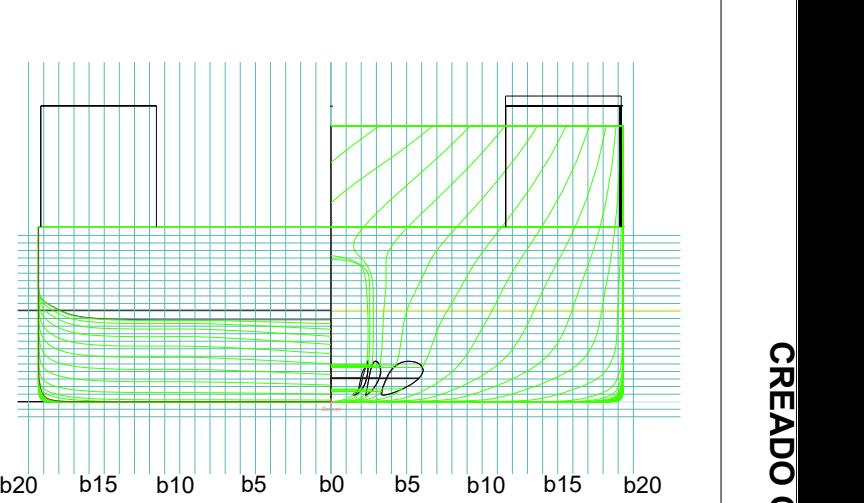

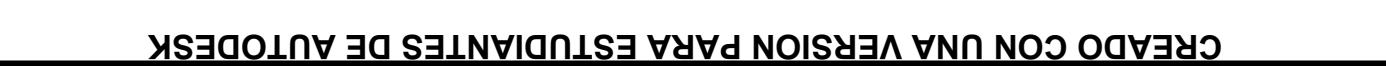

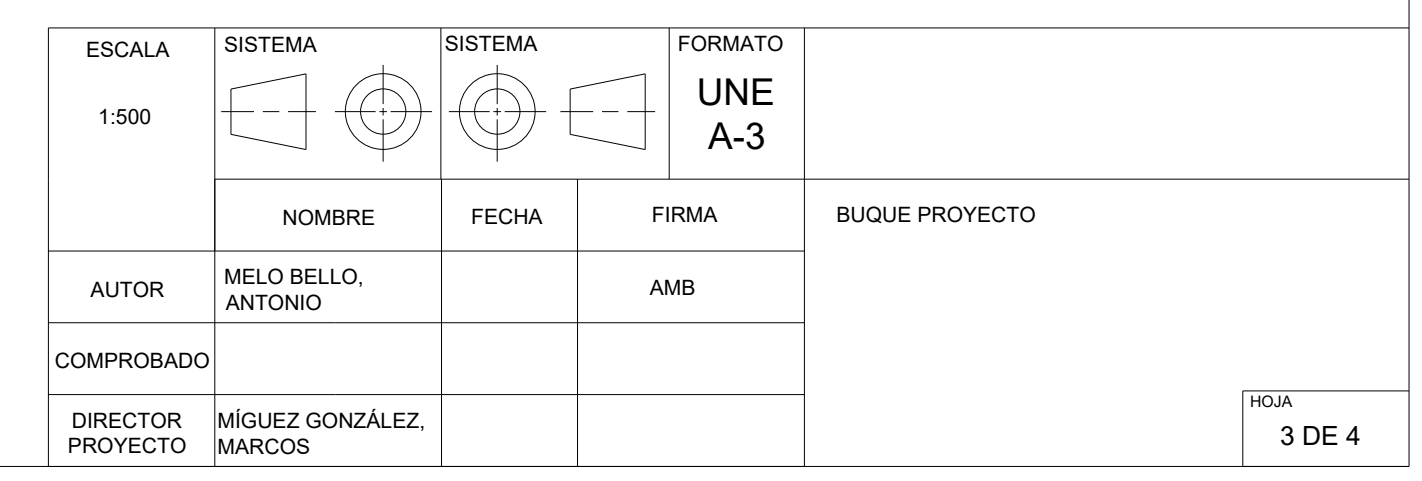

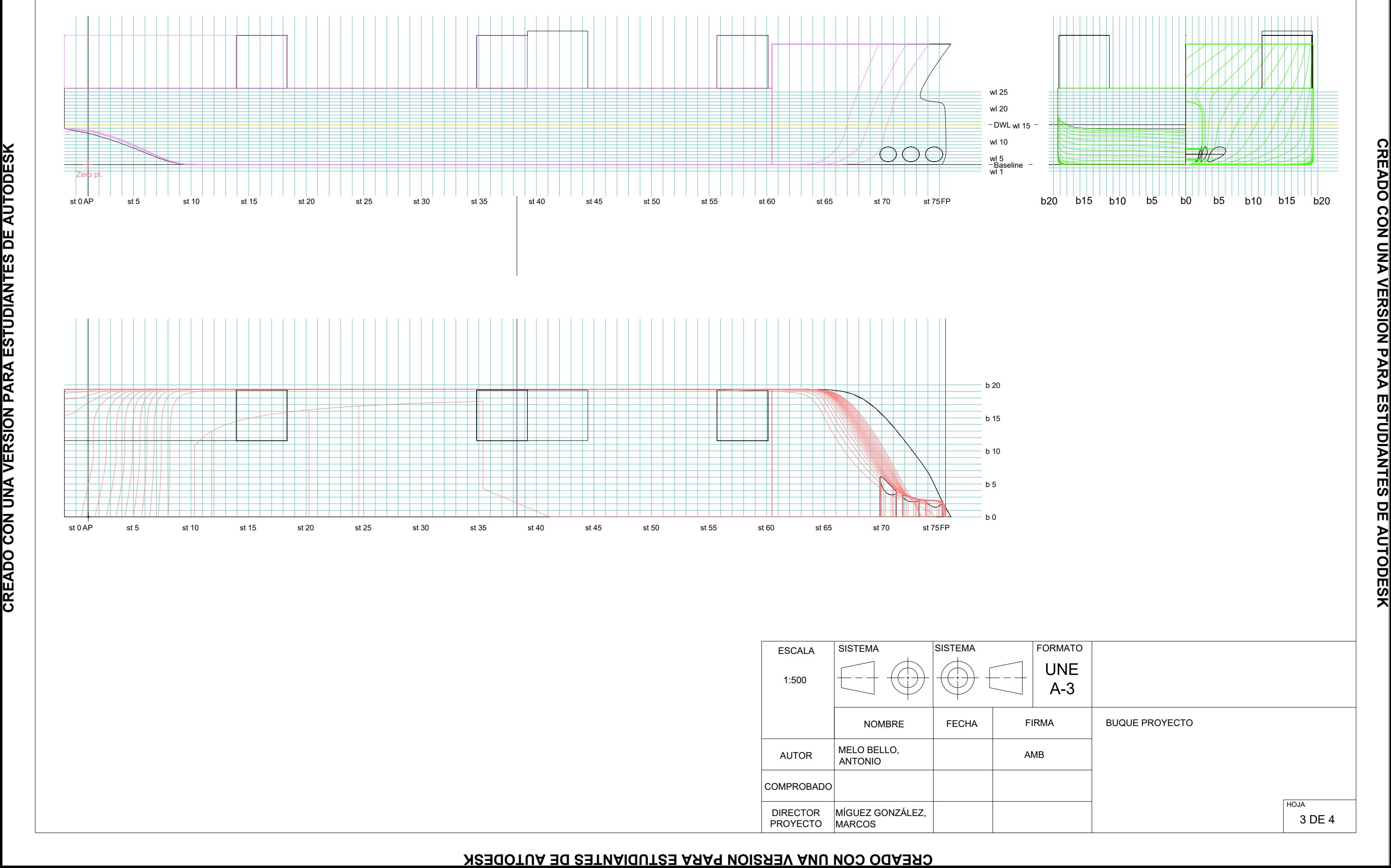

## <span id="page-28-0"></span>**7.4 Propulsor de Popa**

## **CREADO CON UNA VERSIÓN PARA ESTUDIANTES DE AUTODESK**

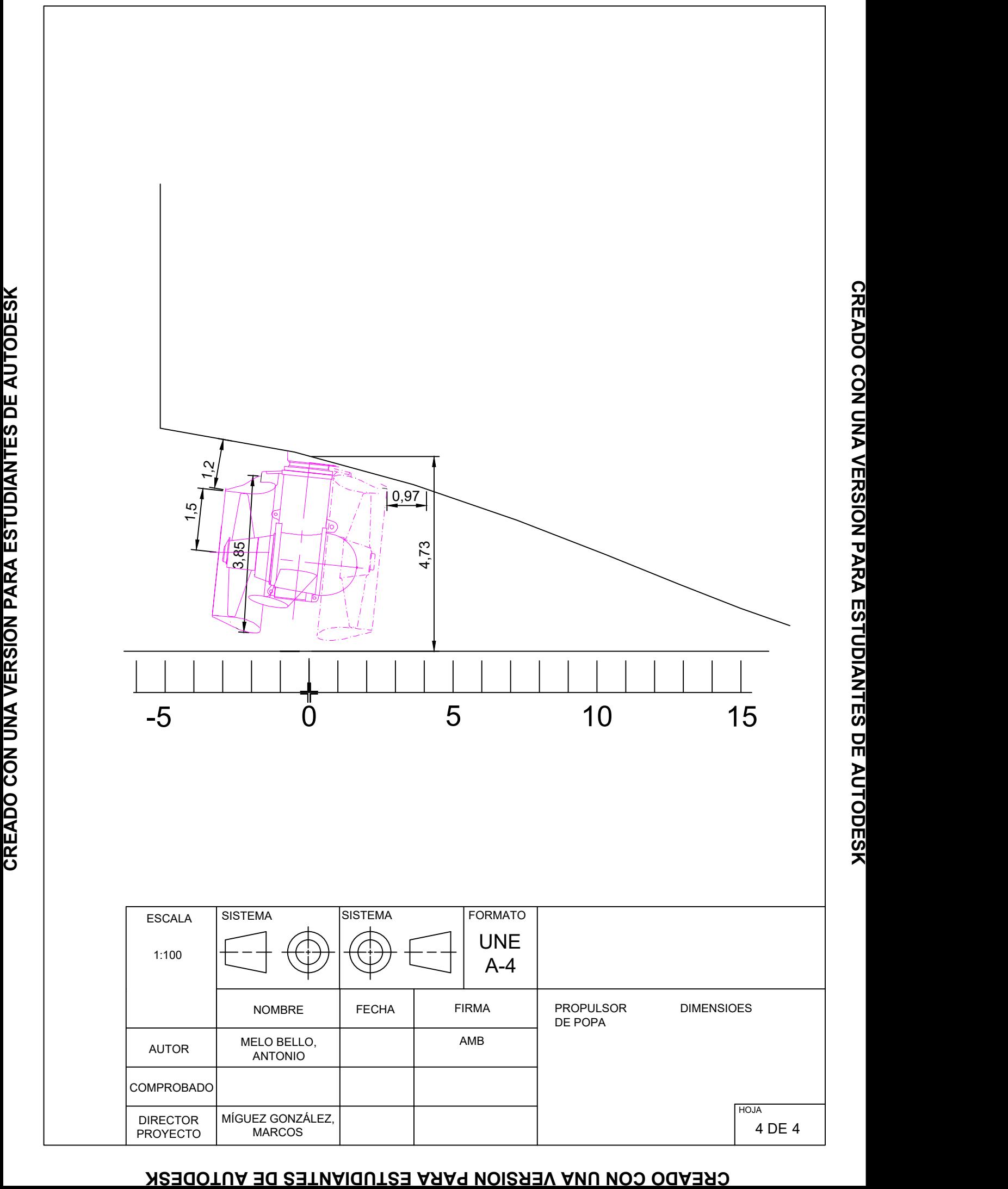